$\blacksquare$ 

 $\cdot$ - -

**Manuel utilisateur du téléphone IP Cisco Unified 7931G pour Cisco Unified Comm**

#### **[Modification des paramètres du téléphone](#page-68-0) 1**

[Personnalisation des sonneries et des indicateurs de message](#page-68-1) **1** [Personnalisation de l'écran du téléphone](#page-69-0) **2**

### **[Utilisation des journaux d'appels et des répertoires](#page-72-0) 1**

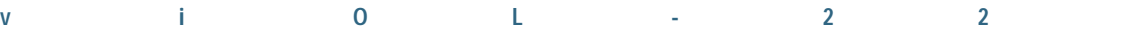

 $\overline{\mathbf{3}}$ 

**Manuel utilisateur du téléphone IP** 

#### **Utilisation de périphériques externes**

Les informations suivantes s'appliquent lorsque vous utilisez des périphériques externes avec le téléphone IP Cisco Unified.

Cisco recommande d'utiliser des périphériques externes (casques, etc.) de bonne qualité, blindés contre les interférences produites par les signaux de fréquences radio et audio.

Selon la qualité de ces périphériques et leur prox

### **Fonctions d'accessibilité**

Les téléphones IP Cisco Unified de la série 7900 offrent des fonctions d'accessibilité pour les malvoyants, les aveugles, les malentendants et les personnes à mobilité réduite.

# **Présentation du téléphone**

Le téléphone IP Cisco Unified 7931G est un télé

 $\ddot{\phantom{a}}$ 

 $\overline{2}$ 

**Présentation des lignes et des appels**

**1**

La figure ci-dessous représente l'écran de votre téléphone principal en cours d'appel. Il s'agit de l'écran Détails.

## **Accès au menu Applications**

Le menu Applications permet d'accé

**Manuel utilisateur du téléphone IP** 

Utiliser la fonction d'accès vocal mobile pour passer un appel depuis un téléphone portable

- **1.** Pour connaître votre numéro d'accès vocal mobile et votre PIN d'utilisateur final, contactez votre administrateur système.
- **2.** Composez le numéro d'accès

## **Réponse à un appel**

Vous pouvez prendre un appel en décrochant

#### **Astuces**

**•** Si les interlocuteurs d'un appel entendent un bip, l'appel est peut-être surveillé ou enregistré. Pour plus d'informations, contactez votre administrateur système.

**•**

# Fin d'un appel

pel
**Gestion de base des appels**

# **Passage d'un appel à l'autre**

Vous pouvez passer d'un appel à l'autre sur des lignes différentes.

## **Envoi d'un appel à un système de messagerie vocale**

Vous pouvez utiliser **Rvoi Im** pour rediriger un appel en cours, en sonnerie ou en attente vers votre système de messagerie vocale. En fonction de la nature de l'appel et de la configuration du téléphone, vous pouvez également utiliser **iDivert** pour faire basculer l'appel sur la

## **Renvoi de vos appels vers un autre numéro**

**•**

Les fonctions de renvoi des appels permettent de rediriger les appels entrants de votre téléphone vers un autre numéro.

Votre administrateur système peut vous autoriser à choisir entre deux types de fonctions de renvoi d'appel.

### **Astuces**

**•** Saisissez le numéro cible du renvoi d'appels

# **Établissement de conférences téléphoniques**

Votre téléphone IP Cisco Unified permet de réunir trois personnes ou plus dans une même conversation téléphonique en établissant une conférence.

### **Utilisation des fonctions de conférence**

**•**

Vous pouvez créer une conférence de différentes manières, en fonction de vos besoins et des fonctions disponibles sur votre téléphone.

### **Utilisation de la fonction Joindre**

La fonction Joindre permet de combiner plusieurs appels existants afin de créer une conférence à laquelle vous participez.

**Pour... Procédez comme suit :**

Créer une conférence en joignant des appels existants

#### **Astuces**

- **•** S'il vous arrive souvent de joindre plus de deux interlocuteurs dans une seule conférence, vous trouverez peut-être pratique de sélectionner tout d'abord les appels à joindre, puis d'appuyer sur Joindre pour terminer l'opération.
- **•** Une fois l'action Joindre terminée, l'ID de l'appelant devient « Conférence ».

Le destinataire de l'appel reçoit une tonalité d'alerte intercom et dispose des possibilités suivantes :

- **•** Écouter l'appelant, son microphone étant coupé (il peut écouter l'appelant, mais celui-ci ne peut pas l'entendre).
- **•** Pour mettre fin à l'appel intercom, l'utilisateur doit le mettre en surbrillance et appuyer sur la touche dynamique **FinApp**. Cette option permet de ne pas écouter le message.
- **•** Parler à l'appelant à l'aide du bouton intercom actif en mode combiné, casque ou haut-parleur. L'appel intercom devient une connexion bidirect

Utiliser la composition d'un code (combiné décroché) **1.** Décrochez le combiné. **2.** Appuyez sur la touche dynamique **NumAbr** et saisissez le code de numérotation abrégée à l'aide du clavier. **3.**

**Gestion avancée des appels**

### **Astuces**

**•** Si plusieurs appels peuvent être

Lorsque vous vous éloignez du téléphone, vous pouvez vous déconnecter des groupes de recherche pour que le téléphone ne sonne pas.

#### **Astuce**

Vous déconnecter des groupes de recherche n'empê

**Gestion avancée des appels**

#### **Astuces**

- **•** Vous êtes automatiquement déconnecté du service EM au bout d'un certain temps. Ce délai est déterminé par l'administrateur système.
- **•** Les modifications que vous apportez à votre profil EM dans les pages Web Options utilisateur Cisco Unified CM sont prises en compte immédiatement si

**Gestion avancée des appels**

**Manuel utilisateur du téléphone IP Cisco Unified 7931G pour Cisco Unified Communications Manager 8.6 (SCCP et SIP) 1**
**Manuel utilisateur du téléphone IP Cisco Unified 7931G pour Cisco Unified Communications Manager 8.6 (SCCP et SIP) 1**

Composer un numéro à partir d'un journal d'appels (avec un autre appel en cours)

- **1.** Sélectionnez **( ) > Répertoires > Appels en absence**, **Appels composés**, ou **Appels reçus**.
- **2.** Mettez en surbrillance l'enregistrement d'appel.

## **Astuces**

- **•** (Téléphones SCCP et SIP) Votre téléphone peut être configuré pour la connexion aux appels internationaux, qui est indiquée par un symbole « + » dans les journaux d'appels, le rappel ou les entrées du répertoire d'appels. Pour plus d'informations, contactez votre administrateur système.
- **•** (Téléphones SCCP uniquement) Pour afficher l'enregistrement d'appel complet d'un appel multipartie (par exemple, d'un appel qui a été redirigé ou transféré sur votre poste), mettez

**Utilisation des journaux d'appels et des répertoires**

**Utilisation des journaux d'**

Pour accéder aux messages vocaux, utilisez le bouton Messages **( ) > Messages**.

- Ajouter un service à un bouton de téléphone programmable disponible
- **1.** Sélectionnez **Options utilisateur** > **Périphérique**.
- **2.** Sélectionnez un téléphone dans le menu déroulant Nom.
- **3.** Cliquez sur **URL de service**.

**Remarque**

Configurer le renvoi d'appels par ligne

**Pour... Connectez-vous et procédez comme suit :**

- **1.** Sélectionnez **Options utilisateur** > **Périphérique**.
- **2.** Dans le menu Nom, sélectionnez un téléphone.
- **3.** Cliquez sur **Paramètres de ligne**.
- **4.** Si plusieurs numéros d'annuaire (lignes) sont affectés à votre téléphone, sélectionnez une ligne dans le menu Ligne.
- **5.**

Ajouter une nouvelle destination distante

- **1.** Sélectionnez **Options utilisateur > Paramètres de mobilité > Destinations distantes**.
- **2.** Cliquez sur **Ajouter nouveau**.
- **3.** Saisissez les informations suivantes :
	- **–** Nom : donnez un nom au téléphone portable (ou autre).
	- **–** Numéro de destination : saisissez le numéro de votre téléphone portable.
- <span id="page-94-0"></span>**4.** Sélectionnez votre profil de destinatiotiop3.3érw  $[ts4(a-z)]$

Vous déconnecter

## **Présentation des options de configuration supplémentaires**

Votre administrateur système peut configurer votre téléphone de manière à ce que vous puissiez utiliser, le cas échéant, des modèles spécifiques de boutons

Partagez vos téléphones ou votre bureau avec des collègues Pensez à utiliser : **•** La fonction de parcage d'appels pour stocker et récupérer

**Manuel utilisateur du téléphone IP Cisco Unified 7931G pour Cisco Unified Comm**

**Conditions générales de la garantie matérielle limitée** 

 $\mathbf C$ 

calendrier de sonneries pour les
## **G**

groupes de recherche, déconnexion **[5](#page-52-0)**

## **H**

haut-parleur

**Siège social Amériques** Cisco Systems, Inc. San Jose, CA

**Siège social Asie-Pacifique**<br>Cisco Systems (USA) Pte. Ltd.<br>Singapour

**Siège social Europe** Cisco Systems International BV Amsterdam, Pays-Bas

[Cisco possède plus de 200 bureaux dans le monde. Les adresses ainsi que les numéros de téléphone et de fax sont repris sur le site](www.cisco.com/go/offices)  [Web de Cisco à l'adresse](www.cisco.com/go/offices) **www.-B 0.0 ( )1teeccm/go/8.9( s)6.7(f)8.9(i)-1.a2ees**